## Nummerierung in InDesign clever steuern: Abbildungen unterkapitelweise nummerieren

In vielen Werken, insbesondere solchen, die zahlreiche Abbildungen und/oder Tabellen enthalten, soll die entsprechende Nummer auch noch einen Hinweis auf das aktuelle Unterkapitel tragen, wie im nebenstehenden Schema gezeigt. Was auf den ersten Blick ganz einfach aussieht, entpuppt sich in InDesign als ein Problem mit den entsprechenden Nummerierungseinstellungen.

Die automatische Nummerierung von Absätzen wird in InDesign in den Absatzformatoptionen und dort in der Kategorie Aufzählungszeichen und Nummerierung geregelt. Pro Nummernsystem definieren Sie eine Liste, die bei allen Absatzformaten dieses Nummernsystems gleich sein muss. Mithilfe der Ebene definieren Sie die jeweilige Überschriftenordnung, z. B. Kapitel, Unterkapitel, Unter-Unterkapitel usw.

Auch die Abbildungsnummern sollen in das Nummernsystem integriert werden, allerdings so, dass sich ihre Nummerierung im-

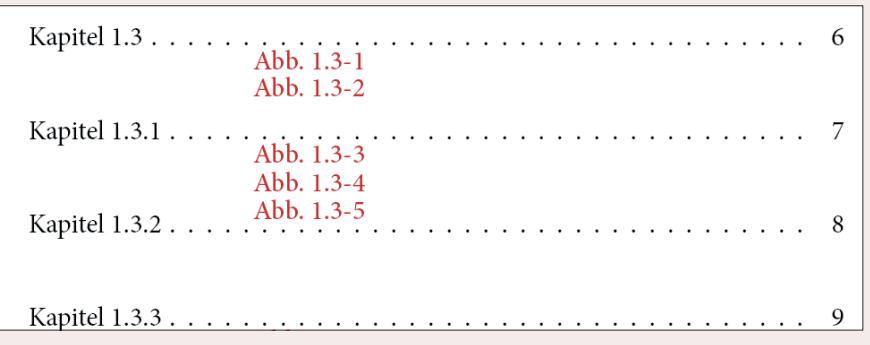

*Die Abbildungen sollen nach dem Unterkapitel nummeriert werden, wie hier schematisch dargestellt.*

mer erst nach einem Wechsel der Nummerierung in der Ebene »2« zurückstellt. Dies können Sie aber nicht direkt einstellen; gehen Sie daher folgendermaßen vor:

1 Erstellen Sie ein Absatzformat für die Abbildungslegende wie gewohnt.

2 In dessen Absatzformatoptionen verzweigen Sie in die Kategorie Aufzählungszeichen und Nummerierung.

3 Wählen Sie die zutreffende LISTE<sup>1</sup> und im Feld Ebene die höchstmögliche, hier: »9« 2 .

4 Stellen Sie im Bereich Num-

merierungsformat den Modus auf Nummerierung fortführen 3 , aktivieren Sie die Option Neubeginn der Nummerierung auf Ebene nach und tragen Sie in das zugehörige Eingabefeld manuell die Ziffer »2« ein 4.

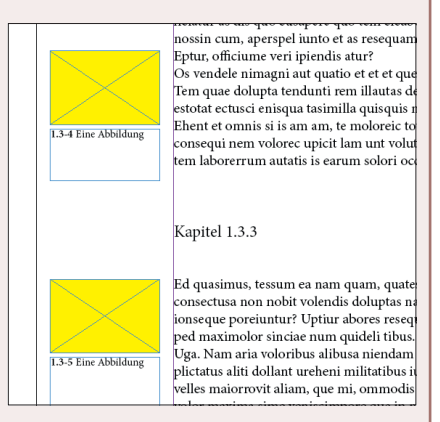

*Richtig: Trotz des neuen Unter-Unterkapitels 1.3.3 zählt die Abbildungsnummer weiter.*

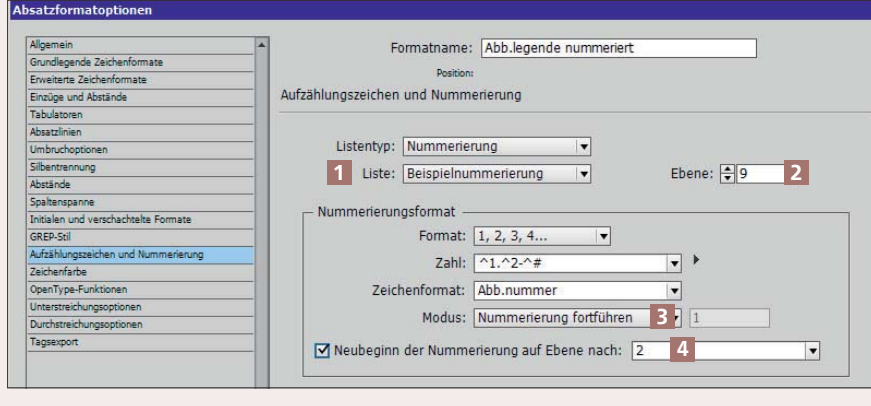

*Das ist der »Trick«: Sie vergeben die höchstmögliche EBENE (hier: »9«) und tragen anschließend manuell die Nummer derjenigen Ebene ein, nach deren Nummerierungswechsel auch die Nummerierung der Abbildungslegende wieder bei »1« beginnen soll. Hier wurde durch die »2« die zweite Ebene gewählt.*

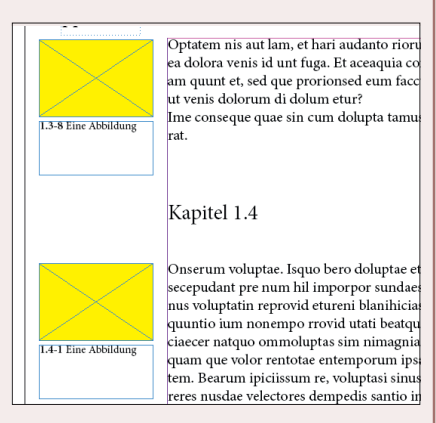

*Richtig: Erst mit dem neuen Unterkapitel 1.4 beginnt die Abbildungsnummer wieder bei »1«.*